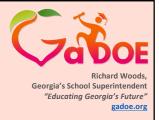

# GNETS Please MUTE your mic We will start shortly

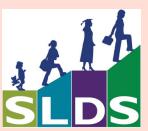

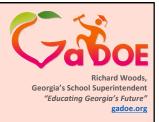

# How to prepare for GNET access to SLDS

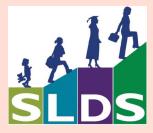

Introductions: Nakeba Rahming (DOE's GNETs Director). Tionne Coffey (BA) & Jesse Peavy First let me say a little bit about WHY- this standardized process of provisioning GNETS students is an attempt to give all teachers in Georgia the same unfettered access to longitudinal data for their students. This process has been discussed with Data Collections and other departments. In order to make this happen, every department realizes that we must make whatever steps to make it work. Any FTE or SR errors that you are afraid may come up- have been addressed and the necessary steps have been and/or will be put in place.

Earlier in this process, I was asked if this process was mandatory- so I sent that question to the people making that decision, here is that response;

"...GNETS staff must have access to student data to make the most appropriate decisions regarding students' educational and therapeutic services, thus, it is not an option to assist the programs with accessing their students data within the Student Longitudinal Data System (SLDS). It is even more imperative to our case that GNETS teachers has access to many of the same systems and processes to plan for students' needs as other teachers in

school districts. "

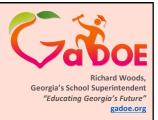

# How to setup Students

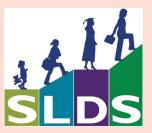

Students should be enrolled in the REAL/home school
Students should be assigned to the specific GNET Class at the REAL school
Students should not have the school override entered.

For other state reporting issues, Students may need to have the Alternative School & System Codes populated – please follow guidelines set forth by Data Collections for other state reporting.

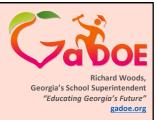

# How to setup Classes

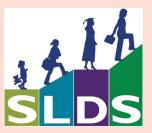

Classes should be created in the REAL school Class should have Alternative School and Alternative District listed as the GNET program ID#

GNET teacher should be the Teacher (more discussion on teacher will be next)

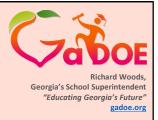

How to setup Teachers

It Depends!!!!

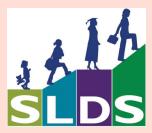

Setting up Teachers depends on whether you have GNET staff members that will be accessing SLDS via your SIS.

For example,

Option 1) if you send your students to another location outside of your District and the GNETs staff will NOT be accessing your SIS, you will need to Setup Teachers using the "Non-Staff Access" setup.

Option 2) If there will be GNET staff members accessing your SIS to get into SLDS, follow the **Staff Access** setup.

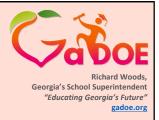

# How to setup **Non-Staff** Access Teachers

Option 1

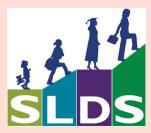

#### Setting up Non-Staff Access Teachers -

GNETS teachers must be added to your Staff file just like other teachers.

Must include the teachers REAL SSN. To avoid FERPA issues, it is imperative that the REAL SSN of the GNET teacher be used inside of your SIS. This has already been discussed with all GNETs Directors and this information should come from them and not from the teachers.

Must be setup so the teachers can have the Classes assigned to that teacher- Normally this will mean they have to be assigned to the REAL school or multiple schools, so that Classes with the students can be assigned to them.

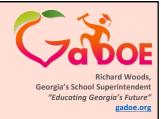

How to setup **Staff** Access Teachers

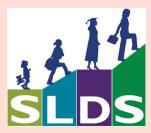

#### Setting up **Staff Access**

GNETS teachers must be added to your Staff file just like other teachers.

Must include the teachers REAL SSN. To avoid FERPA issues, it is imperative that the REAL SSN of the GNET teacher be used inside of your SIS. This has already been discussed with all GNETs Directors and this information should come from them and not from the teachers.

Must be setup so the teachers can have the Classes assigned to that teacher- Normally this will mean they have to be assigned to the REAL school or multiple schools, so that Classes with the students can be assigned to them.

#### Only for STAFF Access-

GNET Teacher must be given the SLDS ROLE – "Teacher\_GNETS" and Admin staff need "Admin GNETS" (these new roles will be discussed next)

GNET staff need to be assigned to the GNET School/program (in addition to the school where the Students & Classes are)

To Access SLDS – GNET staff MUST BE LOGGED into the GNET school when they "click" on

the SLDS button. (PowerSchool districts not on10.0.4 - this means the GNET teacher must have their "Home School" set to the GNET Program)

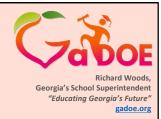

How to setup **Staff** Access Teachers

# IF GOIEP

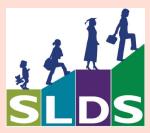

If your district allows your current GNETS staff to write the students' IEP using GOIEP (notice I didn't say to SEE the GOIEP), then there is a separate wrinkle depending on your SIS. To limit that GNETS teacher to ONLY see the local districts students, the GNETS teacher would need to be viewed as a regular local teacher (example the IEPT).

In PowerSchool – for NOW, you would need to give the GNETS teacher BOTH the IEPT and Teacher GNETS role

In all other SIS- the GNETS teacher SLDS Role would need to be changed between IEPT or Teacher\_GNETS depending on which access the GNETS teacher needs at that given time. Local – your students only..... Regional for ALL GNETS.

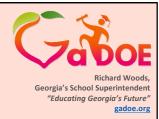

How to setup SLDS ROLEs

Teacher\_GNETS Admin\_GNETS

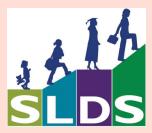

Two new ROLES must be created inside of the SIS – but NOT in the Profile Manager. The ROLES in Profile Manager will be managed by DOE. This is because the ONLY application that has been migrated to allow GNETS is the SLDS app. As other apps (such as GOIEP, GOFAR, Growth Model, etc) are migrated, we will push them to the designated ROLE. At SOME point in the future, it is anticipated that these two ROLES will also be put into Profile Manager and managed by the D5U user.

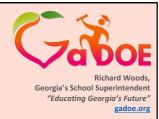

How to setup Schools

You will need to create a GNET school

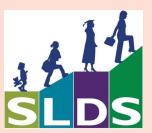

The GNET school must use the Program ID# as the School#

The name of the GNET Facility can be the name that is the GNETs facility uses or anything that is more recognizable by the District.

You can make this school "NON-Reportable" – if that is possible.

This is the "calendar" that the GNET teacher and Admin must be in, before they click on the SLDS link.

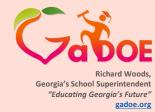

# Please sign-in if you wish to get links to documents.

http://bit.ly/SLDS-Sign-In

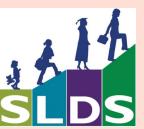

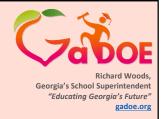

# For Help or Assistance

**Hubert Bennett** 

Jesse Peavy

HBennett@doe.k12.ga.us (404) 576-2415 (cell) JPeavy@doe.k12.ga.us (404) 295-2862 (cell)

### http://bit.ly/SLDS-Sign-In

This concludes this demonstration.

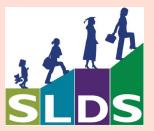